# Peregrine **AssetCenter** Note sulla versione

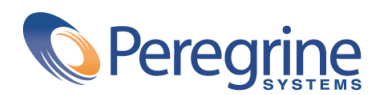

DAC-421-IT15

© Copyright 2002 Peregrine Systems, Inc.

Tutti i diritti riservati.

Le informazioni contenute nel presente documento sono proprietà di Peregrine Systems, Incorporated, e possono essere utilizzate o comunicate soltanto con autorizzazione scritta di Peregrine Systems, Inc. Per la riproduzione di tutto o parte del manuale è necessario l'accordo scritto di Peregrine Systems, Inc. La presente documentazione menziona vari prodotti e le loro marche relative. La maggior parte dei prodotti sono marchi depositati dai loro rispettivi proprietari.

Peregrine Systems ® e AssetCenter ® , sono marchi depositati della Peregrine Systems, Inc.

I software descritti nel manuale vengono forniti con un contratto di licenza tra Peregrine Systems, Inc., e l'utente finale; devono pertanto essere utilizzati secondo i termini di questo contratto. Le informazioni contenute nel presente documento possono essere modificate senza preavviso e non obbligano a nulla la Peregrine Systems, Inc. Contattare il servizio clientela della Peregrine Systems, Inc. per verificare la data dell'ultima versione del documento.

I nomi di persone e di aziende citate nel manuale, nel database fornito a titolo di esempio o nelle visite guidate sono fittizi e destinati ad illustrare l'utilizzazione dei programmi. Qualsiasi somiglianza con aziende o persone esistenti o esistite è una pura coincidenza.

Per qualsiasi informazione tecnica su questo prodotto o per richiedere ulteriore documentazione su un prodotto di cui si possiede la licenza, contattare il servizio clientela della Peregrine Systems, Inc. inviando un e-mail al seguente indirizzo: support@peregrine.com.

Per qualsiasi commento o suggerimento sul presente documento, contattare l'ufficio che si occupa delle pubblicazioni tecniche della Peregrine Systems, Inc. inviando un e-mail al seguente indirizzo: doc\_comments@peregrine.com.

Questa edizione viene applicata alla versione 4.2.1 del programma coperto dal contratto di licenza.

AssetCenter

Peregrine Systems, Inc. Worldwide Corporate Campus and Executive Briefing Center 3611 Valley Centre Drive San Diego, CA 92130 Tel 800.638.5231 or 858.481.5000 Fax 858.481.1751 www.peregrine.com

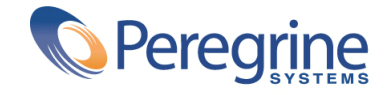

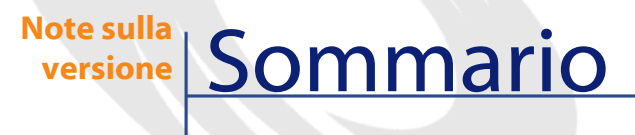

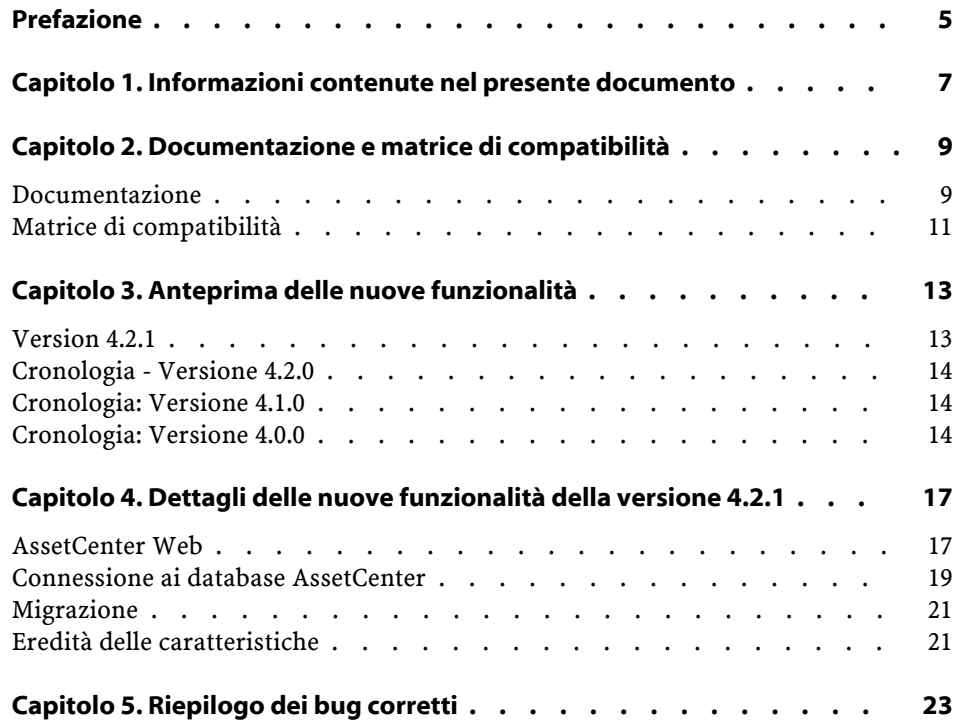

AssetCenter

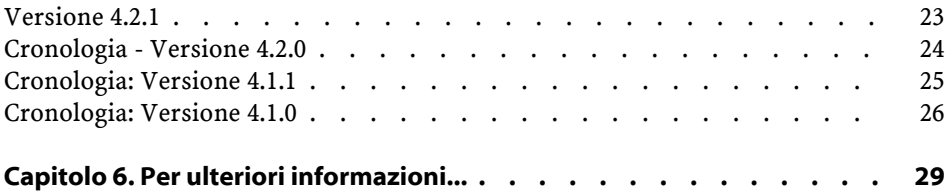

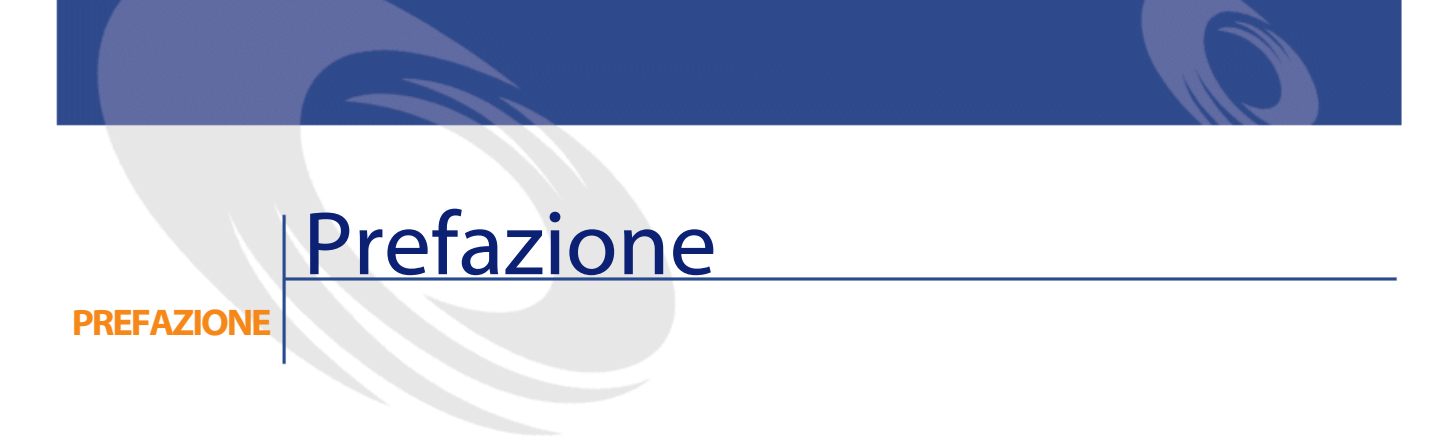

<span id="page-4-0"></span>AssetCenter 4.2.1 è una versione di manutenzione del programma che corregge un numero importante di bug e implementa diverse aggiunte funzionali. Le ultime informazioni, che non è stato possibile includere nel presente manuale o negli altri manuali di AssetCenter, si trovano nel file **Readme.txt**, che si trova nella cartella d'installazione di AssetCenter.

# **1** Informazioni contenute nel presente documento

**CAPITOLO**

<span id="page-6-0"></span>Queste note sulla versione contengono:

- Note sulla documentazione fornita con il software e sulla matrice di compatibilità di AssetCenter,
- Un elenco non esaustivo delle funzionalità aggiunte nelle versioni 4.x del software,
- Una descrizione dettagliata delle nuove funzioni aggiunte nella versione 4.2.1,
- Un elenco di bug della versione 4.0.0 corretti in 4.2.1,
- Come contattare Peregrine Systems per ulteriori informazioni

# **2** Documentazione e matrice di compatibilità

**CAPITOLO**

## <span id="page-8-0"></span>**Documentazione**

AssetCenter 4.2.1 è fornito con le seguenti docuementazioni:

- Installazione
- Concetti e implementazione
- L'interfaccia grafica
- Tabelle comuni
- Catalogo
- Parco
- Contratti
- Acquisti
- Finanze
- Cablaggio
- Amministrazione
- Utilizzazione avanzata
- Inventario codice a barre
- Desktop Administration

- Differenze tra le versioni 3.x e 4.x
- **Migrazione**
- Programmer's reference
- AssetCenter Web

#### NOTA:

I documenti da utilizzare sono quelli della versione **4.2.0** di AssetCenter.

Il file **readme.txt**, il manuale e quello di **AssetCenter Web** sono i soli documenti modificati per la versione 4.2.1.

L'integralità delle documentazioni è disponibile nei seguenti formati:

- Una guida on line compilata in formato **chm**, accessibile direttamente dall'applicazione,
- Una versione in formato Adobe Acrobat. Per visualizzare questi file nelle migliori condizioni possibili, è consigliabile scaricare il software gratuito Acrobat Reader version 5.x disponibile sul seguente sito: <http://www.adobe.fr/products/acrobat/readstep.html>

#### NOTA:

L'integralità dei manuali in formato Adobe Acrobat è disponibile nella cartella **docs**, situata nella directory principale del CD d'installazione di AssetCenter.

AssetCenter propone anche:

- Una guida on line sugli script e le funzioni, con contenuto simile a quello del manuale intitolato **Programmer's reference**. La guida è disponibile solo nelle finestre di generazione di script. Sarà possibile accedervi con il tasto **F1**.
- Una descrizione per moduli dei modelli fisici di dati. Per consultarla aprire il file **PhysicalDataModels.pdf** situato in **doc\pdf** della cartella d'installazione di AssetCenter.
- Una guida on line sulla struttura del database. Questa guida non è direttamente accessibile da AssetCenter. Per consultarla aprire il file **dbstruct.chm** che si trova nella cartella **doc\chm** della cartella d'installazione di AssetCenter
- Una guida contestuale sui campi e sui collegamenti del database. Portarsi su un campo o su un collegamento: è possibile o:
	- Schiacciare simultaneamente **Shift** e **F1**,

• Cliccare sul pulsante destro del mouse e selezionare la voce **Guida su questo campo** nel menù di scelta rapida.

#### NOTA:

La guida in linea di AssetCenter 4.2.1 viene fornita sotto forma di guida html compilata. Per utilizzarla è necessario aver installato Internet Explorer versione 4.01 o superiore. È consigliabile consultare le FAQ disponibili sul sito della Microsoft al seguente indirizzo:

[http://office.microsoft.com/italy/downloads/2000/Hhupd.aspx.](http://office.microsoft.com/italy/downloads/2000/Hhupd.aspx)

Tutta la documentazione riguardante AssetCenter 4.2.1 è anche disponibile e scaricabile dal sito dell'assistenza clientela della Peregrine Systems, al seguente indirizzo:<http://support.peregrine.com>.

<span id="page-10-0"></span>Per accedere al sito è necessario disporre di un login e di una password validi.

È possibile anche ordinare una versione stampata al contatto abituale presso Peregrine Systems.

#### **Matrice di compatibilità**

Sul sito del supporto tecnico, è disponibile anche una matrice di compatibilità che precisa i componenti software e hardware necessari per l'utilizzo di AssetCenter 4.2.1 al seguente indirizzo:<http://support.peregrine.com>

Anche in questo caso, er accedere al sito è necessario disporre di un login e di una password validi.

# **3** Anteprima delle nuove funzionalità **CAPITOLO**

<span id="page-12-1"></span><span id="page-12-0"></span>L'elenco che segue menziona le nuove e più importanti funzioni delle versioni 4.x di AssetCenter (per un elenco dettagliato consultare i manuali forniti con AssetCenter):

## **Version 4.2.1**

- **AssetCenter Web**: alcuni menù e alcune pagine sono state migliorate o aggiunte.
- **Gestione delle connessioni ai database AssetCenter**: si distinguono ormai le connessioni **sistema** dalle connessioni **utente**.
- **eredità caratteristiche**: l'elenco dei casi ai quali si applica l'eredità è modificato.

#### <span id="page-13-0"></span>**Cronologia - Versione 4.2.0**

- Ottimizzazioni del supporto del motore di database IBM DB2 UDB. Per ulteriori informazioni consultare la tabella di compatibilità e il manuale d'installazione di AssetCenter.
- Supporto Unix esteso a IBM AIX. Per ulteriori informazioni consultare la tabella di compatibilità.
- Visualizzazione grafica dei programmi. Per ulteriori informazioni consultare il manuale riguardante l'interfaccia grafica di AssetCenter.

### <span id="page-13-1"></span>**Cronologia: Versione 4.1.0**

- Miglioramenti significativi delle funzioni di modifica del database: supporto di tabelle gerarchiche, delle caratteristiche, dei valori monetari, ecc.
- Finestre dedicate ad alcuni elementi del parco: computer, telefonia, ecc.
- Supporto completo della migrazione di una versione precedente di AssetCenter,
- Strumento dedicato alla migrazione dei database: Peregrine Script Analyzer,
- Supporto di Unix in modalità non grafica,
- Supporto delle sette lingue seguenti per l'interfaccia grafica e per la documentazione: francese, inglese, tedesco, italiano, spagnolo, polacco e giapponese.
- <span id="page-13-2"></span>• Miglioramenti nel modulo della rifatturazione,
- Lo strumento per la consultazione dei file di registro (Finestra registri) è fornito con AssetCenter.

### **Cronologia: Versione 4.0.0**

- Gestione dei cataloghi
- Gestione estesa degli elementi del parco: telefonia, computer, ecc.
- Modifica del database: aggiunta di campi, di collegamenti, ecc.
- Personalizzazione delle finestre dell'applicazione: possibilità di creare finestre personali con informazioni di cui si necessita,
- Rifacimento integrale del ciclo degli acquisti
- Diritti funzionali: possibilità di limitare l'accesso ai dati sul database di gruppi di funzionalità definiti dall'utente. È così possibile, per un dato utente, limitare l'impiego di AssetCenter alle sole funzionalità di cui necessita.
- Funzionalità di rifatturazione interna.
- Gestione dettagliata dei budget,
- Gestione completa del cablaggio,
- Integrazione AutoCAD,
- Integrazione completa con gli altri prodotti Peregrine Systems: Remote Control, InfraTools Desktop Discovery, Knowlix, ecc.

# **4** Dettagli delle nuove funzionalità della versione 4.2.1

**CAPITOLO**

## <span id="page-16-0"></span>**AssetCenter Web**

#### **Relativa docuementazione**

Manuale intitolato AssetCenter Web.

### **Novità della versione 4.2.1**

- Ambiente richiesto:
	- AssetCenter Web richiede l'impiego di OAA versione 4.0.
	- La personalizzazione delle pagine AssetCenter Web richiede l'impiego di AssetCenter Web Tailoring Kit versione 4.2.1.
- Installazione:

L'installazione di AssetCenter Web si effettua a partire dal CD-ROM d'installazione di AssetCenter.

Per installare i componenti di AssetCenter Web è utilizzato un solo programma, il cui elenco e le cui versioni sono cambiate:

- OAA versione 4.0
- Java2 SDK versione 1.3.1\_05
- Tomcat versione 4.1.12
- Apache 2.0.43
- Interfaccia grafica generale:
	- L'impiego di una nuova versione di OAA modifica l'interfaccia grafica di AssetCenter Web (soprattutto: aspetto grafico, funzionalità).

Per conoscere il funzionamento di OAA 4.0, consultare la documentazione di OAA.

- Nelle pagine di ricerca l'interfaccia degli operatori dei filtri basati sulle liste è stata migliorata.
- Nelle pagine di ricerca sono stati aggiunti degli operatori ai filtri basati su date o campi numerici.
- La creazione di un nuovo record si effettua adesso da una pagina di ricerca e non da una di elenco.
- Modulo **Parc**:
	- Una nuova voce del menù consente di accedere ai lotti.
	- Una nuova voce del menù consente di accedere ai progetti.
	- È stato aggiunto un collegamento a un elemento del parco nella pagina dei dettagli dei computer e dei telefoni.
- Modulo **Système**:
	- Le ubicazioni (**amLocation**), i dipendenti (**amEmplDept**) e i servizi (**amEmplDept**) sono stati spostati dal modulo **Parco** al modulo **Sistema**.
	- Alla pagina dei dettagli delle società è stato aggiunto l'elenco dei contatti.
	- Sono state aggiunte delle voci di menù per accedere all'elenco dei gruppi e delle scorte.
	- Nei dettagli di un servizio, i servizi e i dipendneti collegati sono presentati in due elenchi diversi.
- Modulo **Finanze**:
	- Nuove voci di menù consentono di accedere ai budget e alle linee di spesa.
- Modulo **Contratti**:
	- Ai dettagli dei contratti è stato aggiunto l'elenco di asset sotto contratto.
	- Sono stati aggiunti dei campi ai dettagli dei contratti.
- All'elenco dei contratti sono stati aggiunti nuovi criteri di filtro, soprattutto per le date.
- Modulo **Cablaggio**:
	- Una nuova voce del menù consente di visualizzare la rete cablata a partire dalle ubicazioni.

### **Aggiornamento di AssetCenter Web**

1 Se erano state create pagine Web supplementari o personalizzato pagine Web standard:

Salvare le vecchie pagine supplementari o personalizzate.

- 2 Disinstallare la vecchia versione di AssetCenter Web/ OAA.
- 3 Disinstallare le vecchie versioni di Java2 SDK e Tomcat (raccomnadabile).
- 4 Installare la versione 4.2.1 di AssetCenter Web.

#### **Q** SUGGERIMENTO:

Se si utilizzavano solo le pagine standard di AssetCenter Web, queste operazioni sono sufficienti: basterà utilizzare le nuove pagine standard di AssetCenter Web.

<span id="page-18-0"></span>5 Se erano state create pagine Web ulteriori o personalizzate pagine Web standard: testare e adattare o ricreare ogni vecchia pagina Web l'una dopo l'altra.

### **Connessione ai database AssetCenter**

#### **Relativa docuementazione**

Manuale intitolato **Amministrazione**, capitolo **Creazione di un database AssetCenter**, sezione **Dichiarazione di una connessione su una struttura vuota**.

#### **Richiami sulle connessioni**

- Le connessioni sono definite tramite il menù **File/ Modifica delle connessioni** di AssetCenter.
- I parametri di connessione sono memorizzati nei file **amdb.ini**.

#### **Novità della versione 4.2.1**

Si distinguono le connessioni **sistema** dalle connessioni **utente**.

Il carattere **sistema** di una connessione è definito nel modo seguente:

- 1 Avviare AssetCenter.
- 2 Selezionare il menù **File/ Modifica connessioni**.
- 3 Selezionare la connessione da parametrare.
- 4 Selezionare l'opzione **Connessione sistema**.

#### NOTA:

È possibile modificare l'opzione **Connessione sistema** solo se il login utilizzato per la connessione a Windows rispetta une delle seguenti condizioni:

- Il login possiede diritti d'amministrazione.
- Il login è autorizzato alla modifica del file **amdb.ini** che si trova nella cartella d'installazione di Windows.

Il file **amdb.ini** utilizzato per memorizzare i parametri di connessione dipende dal carattere **sistema** o **utente** delle connessioni:

- Connessioni **sistema**: il dettaglio è memorizzato nel file **amdb.ini** che si trova nella cartella d'installazione di Windows.
- Connessioni **utente**: i dettagli sono memorizzati nel file **amdb.ini** che si trova nella cartella **C:\Documents and Settings\<login>**, in cui **<login>** corrisponde al login Windows utilizzato al momento della creazione della connessione.

Un utente AssetCenter vede le connessioni dei file **amdb.ini** seguenti:

- File **amdb.ini** che si trova nella cartella d'installazione di Windows.
- File **amdb.ini** nella cartella **C:\Documents and Settings\<login>**, in cui **<login>** corrisponde al login utilizzato per la connessione a Windows.

### **Migrazione**

<span id="page-20-0"></span>Per sapere in che modo migrare una vecchia versione di AssetCenter alla versione 4.2.1, consultare il manuale intitolato **AssetCenter 4.2.0 - Migrazione**.

- Per migrare una versione 4.0.0 o inferiore alla versione 4.2.1: Seguire le indicazioni del capitolo **Migrare una versione 4.0.0 o inferiore di AssetCenter - Principi generali**.
- <span id="page-20-1"></span>• Per migrare una versione 4.1.O o superiore alla versione 4.2.1: Seguire le indicazioni del capitolo **Migrare una versione 4.1.0 o superiore di AssetCenter**

#### **Eredità delle caratteristiche**

Docuementazione relativa: manuale intitolato **Tabelle comuni**, capitolo **Caratteristiche**, sezione **Caratteristiche ereditate**/ **Esempio pratico**.

L'elenco dei casi ai quali si applica l'eredità è modificato:

- Aggiunta dell'eredità della tabella **Modelli** (amModel) alla tabella **Cavi** (amCable): i record della tabella **amCable** ereditano le caratteristiche associate al modello del cavo.
- Eliminazione dell'eredità della tabella **Modelli**(amModel) alla tabella **Asset sotto contratto** (amAstCntrDesc): non esiste un collegamento tra queste due tabelle.

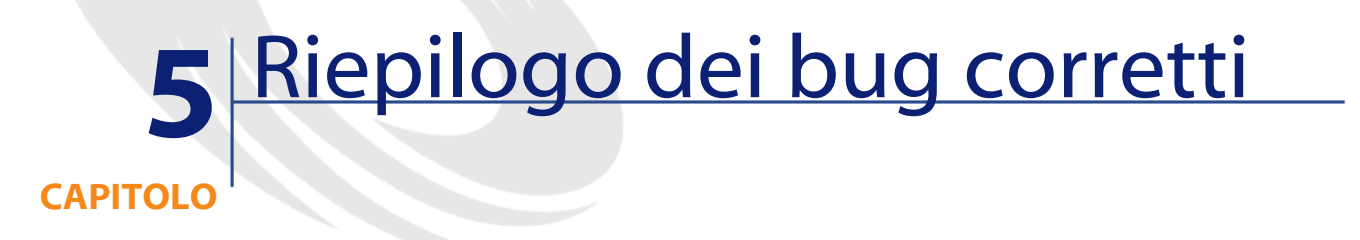

<span id="page-22-0"></span>La seguente tabella riassume i bug corretti in AssetCenter 4.2.1.

La tabella possiede due colonne:

- <span id="page-22-1"></span>• Numero bug. Se si conosce il numero di bug (o dell'aggiunta funzionale), sarà possibile identificarlo rapidamente nella tabella che segue.
- Descrizione. Breve descrizione del bug o dell'aggiustamento funzionale.

## **Versione 4.2.1**

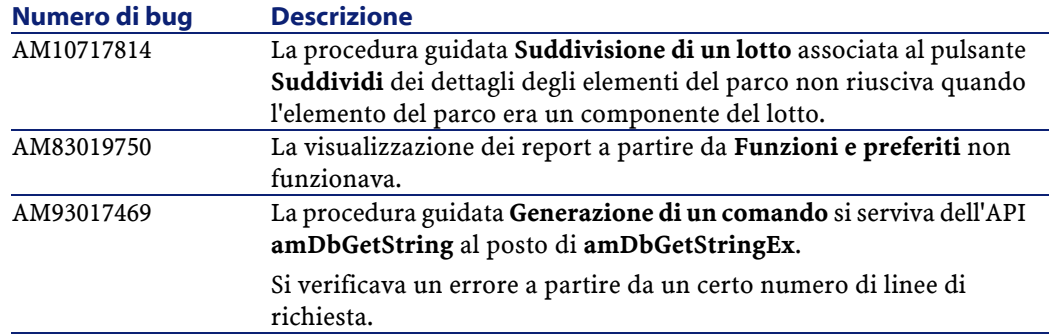

#### AssetCenter

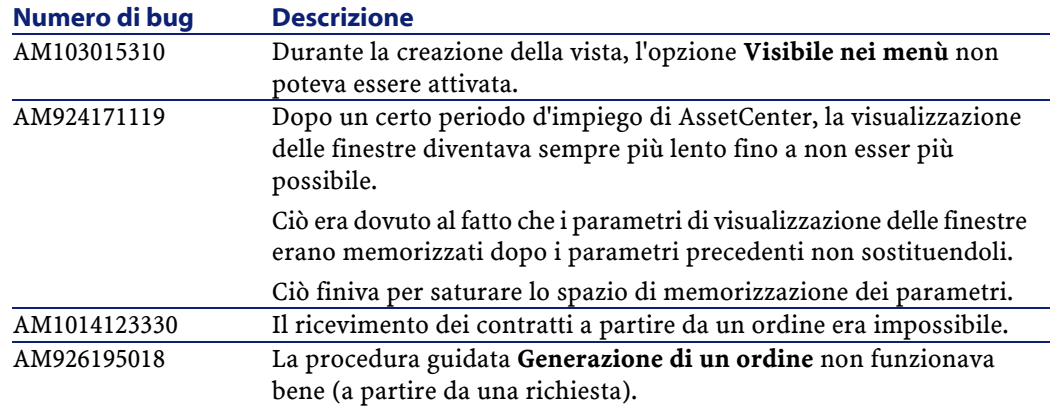

## <span id="page-23-0"></span>**Cronologia - Versione 4.2.0**

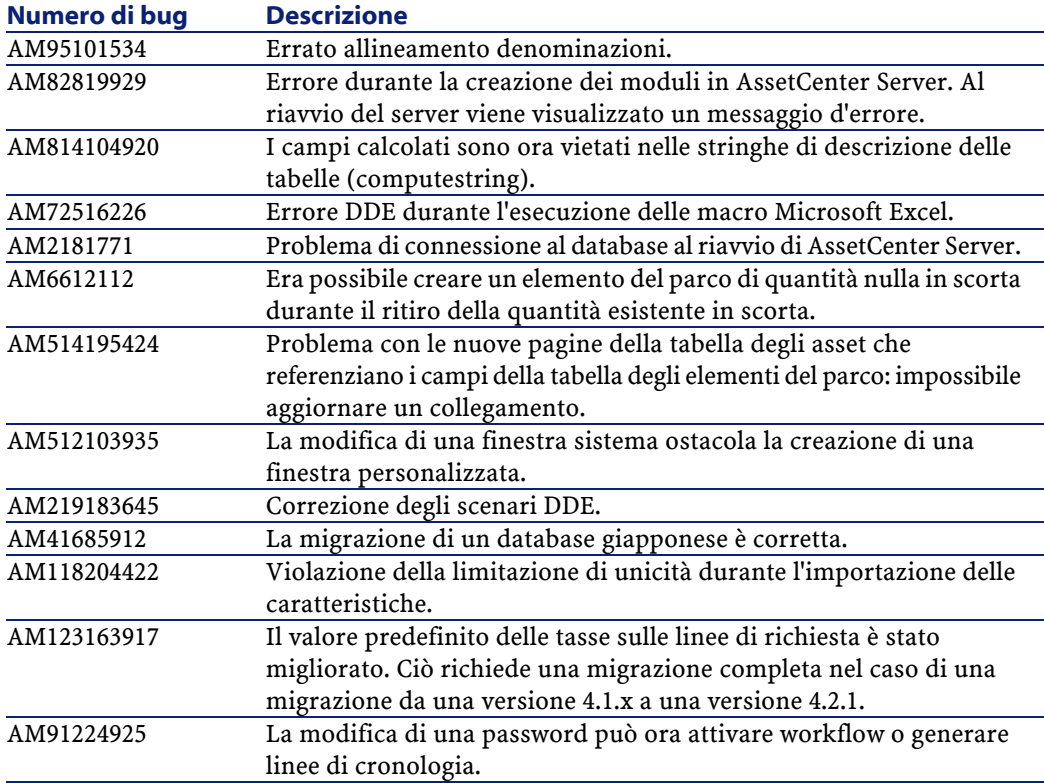

# **Cronologia: Versione 4.1.1**

<span id="page-24-0"></span>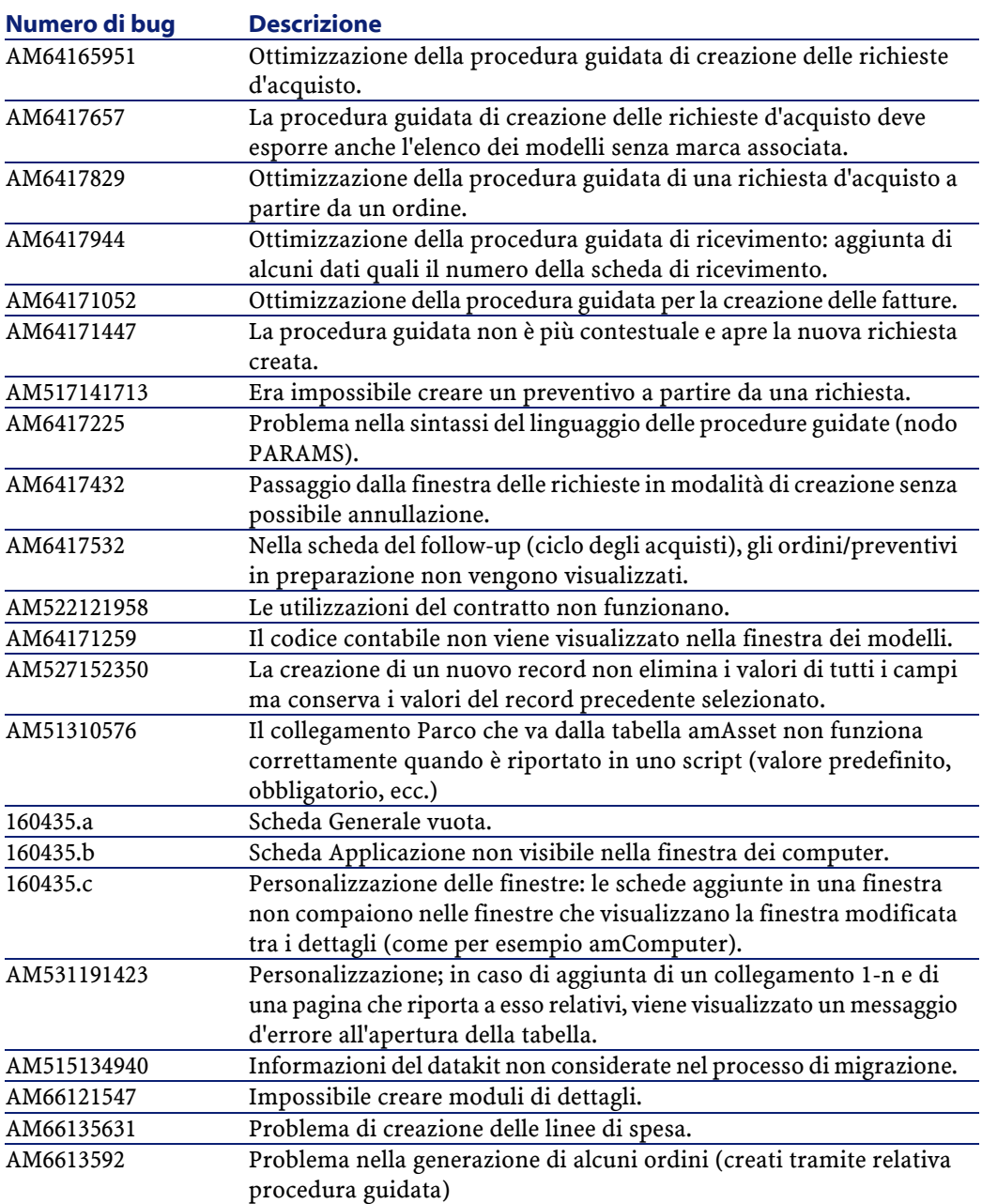

#### AssetCenter

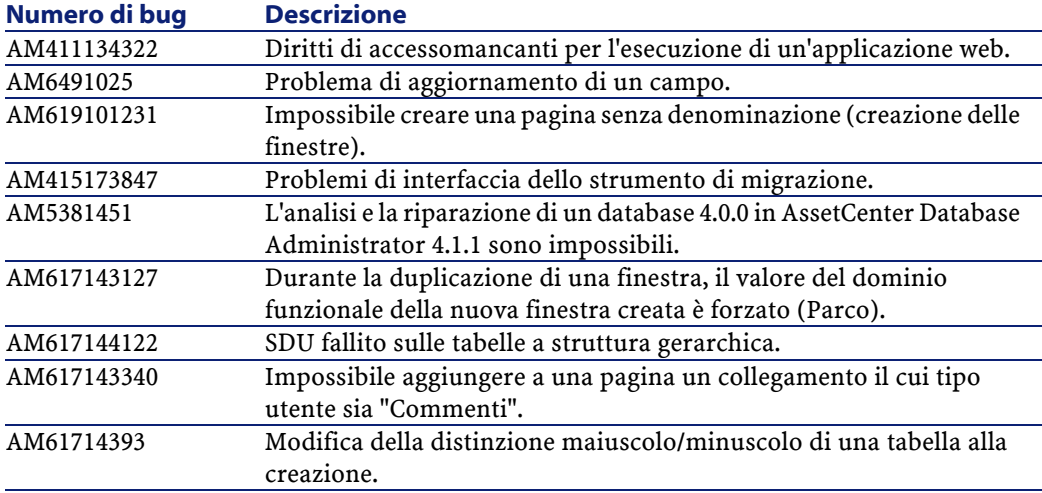

# <span id="page-25-0"></span>**Cronologia: Versione 4.1.0**

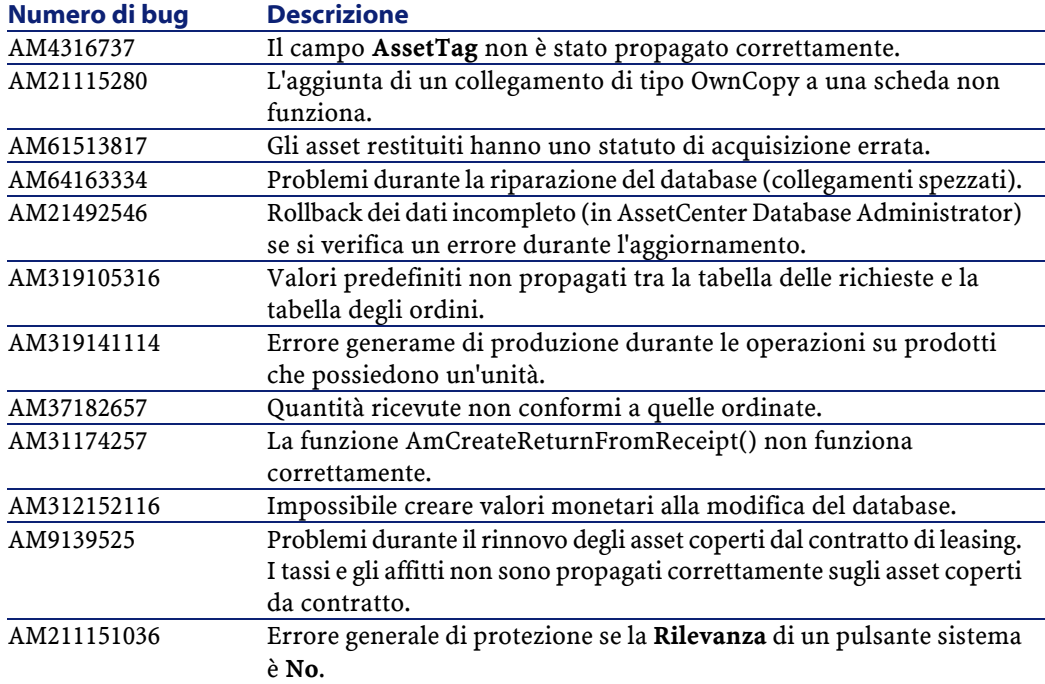

Note sulla versione

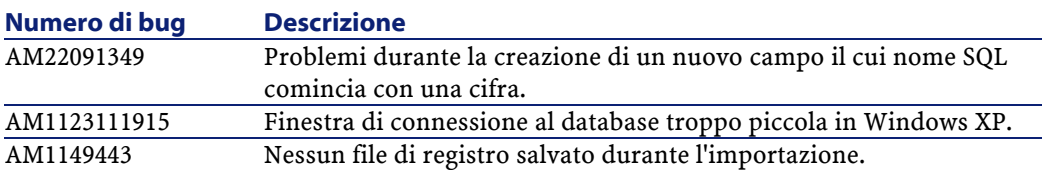

# **6** Per ulteriori informazioni... **CAPITOL**

<span id="page-28-0"></span>Per informazioni supplementari relative a questa versione di AssetCenter, contattare il supporto Peregrine Systems all'indirizzo: http://support.peregrine.com.

È necessario disporre di un login e di una password validi per accedere al sito.

È inoltre possibile contattare uno dei siti di Helpdesk di Peregrine Systems elencati sotto.

#### **America del Nord, America del Sud, Asia/Pacifico**

Telefono: +(1) (800) 960 9998 (chiamata gratuita, a partire dagli Stati Uniti) +(1) (858) 794 7402 Fax: +(1) (858) 794 6028 E-mail: support@peregrine.com Headquarters: Peregrine Systems, Inc. Attn:Customer Support 3611 Valley Centre Drive San Diego, CA 92130

### **Europa, Africa**

Telefono: (0) (800) 834 770 (chiamata gratuita, a partire dal Regno Unito) +(44) (0) (02) 8334-5844 Fax: +(44) (0) (02) 8334-5890 E-mail: uksupport@peregrine.com

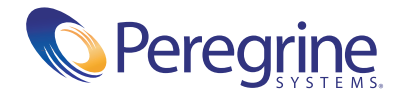